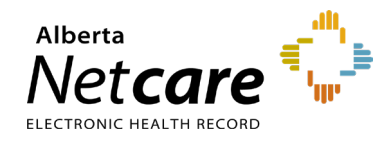

### **This quick reference provides instructions for installing the Citrix Workspace Application on PCs.**

## **Overview**

Launching Alberta Netcare Portal (ANP) from a facility in the community is considered remote access. To access ANP remotely, you must download the Citrix application onto each PC from which you will be accessing it.

**NOTE**

ANP supports Internet Explorer, Mozilla Firefox, Microsoft Edge and Google Chrome. Please use one of these browsers to ensure optimum performance.

#### **Installing Citrix**

- **1** Open your web browser and paste the following URL into the address bar: [citrix.com/downloads/workspace](https://www.citrix.com/downloads/workspace-app/windows/workspace-app-for-windows-latest.html)[app/windows/workspace-app-for-windows](https://www.citrix.com/downloads/workspace-app/windows/workspace-app-for-windows-latest.html)[latest.html](https://www.citrix.com/downloads/workspace-app/windows/workspace-app-for-windows-latest.html)
- **2** Click the **Download Citrix Workspace App for Windows** button.

Download Citrix Workspace app for Windows

**3** Depending on your browser settings, the following may appear. Locate the file and open it.

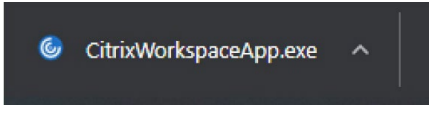

**4** Run the file.

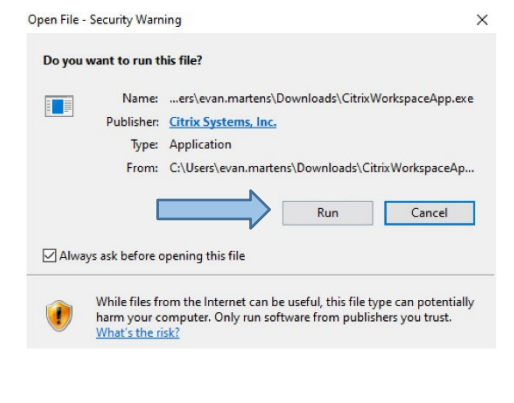

#### **5** Click **Start**.

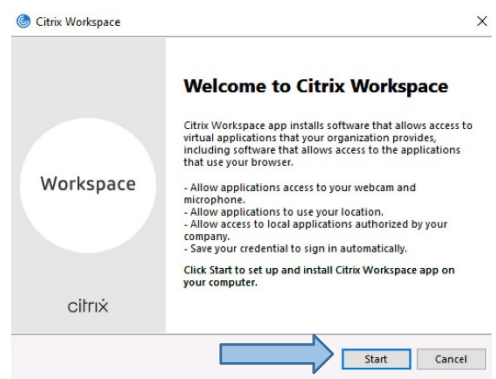

**6** Accept the license agreement.

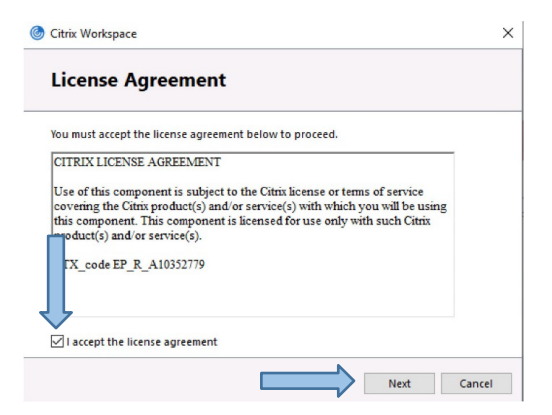

**7** If prompted, do *not* check the "**Enable single sign-on**" checkbox. Click **Next**.

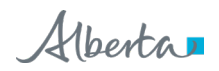

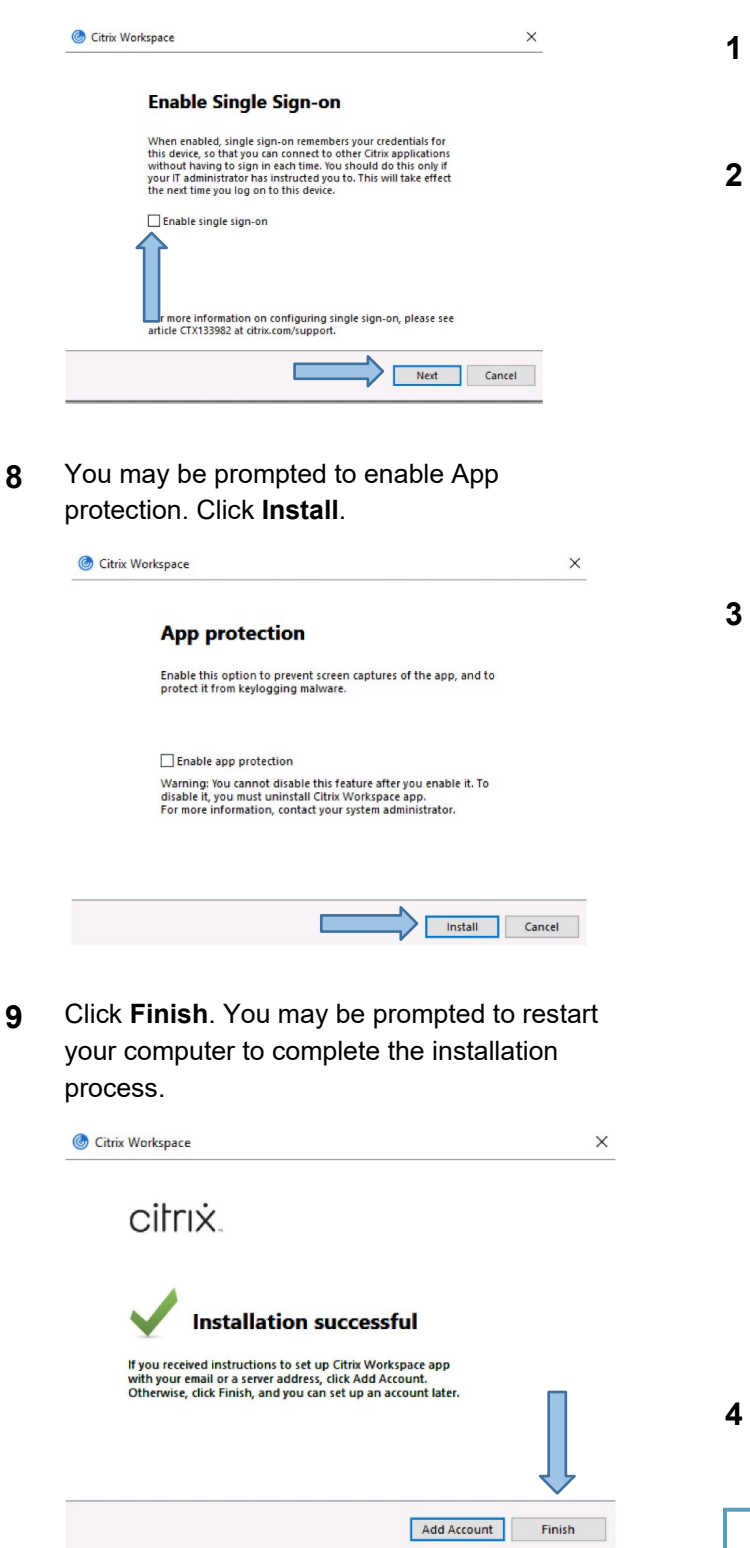

## **Troubleshooting**

## **ICA file downloads but fails to launch ANP**

- **1** Open the Downloads folder on your PC and locate the .ica file. Right-click the file name and select **Properties**.
- **2** Under the General tab, ensure the current default is set to Citrix Connection Manager. If not, click **Change** and choose Citrix Connection Manager from the list.

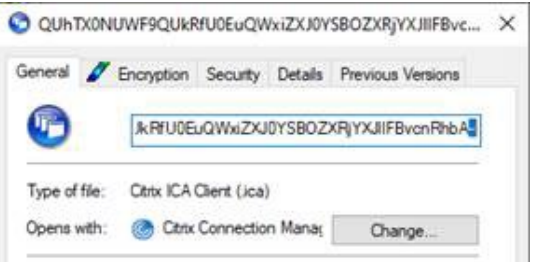

**3** If Citrix Connection Manager is not listed, click **More Apps** and scroll to the bottom, then click

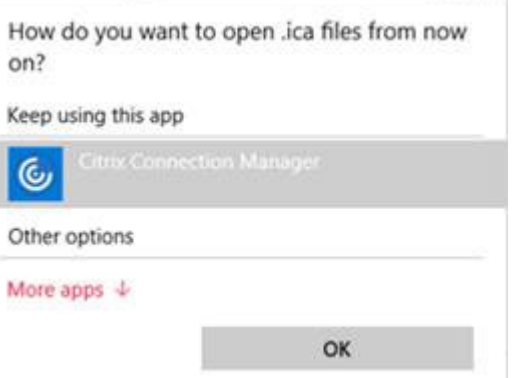

**Look for another app on this pc** and find the connection manager within the following file path: C:\\Programs (x86)\Citrix\ICA Client\"wfcrun32.exe on Windows 10.

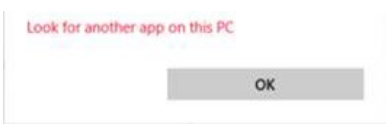

**4** Try launching ANP portal again.

# **Provincial Service Desk**

For assistance with installing the Citrix Workspace call **1-877-931-1638**, 24/7